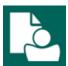

## **Content Manager Guidance**

## Use "Copy Record" to Duplicate Boxes or Folders

This is guidance for how to use the "Copy Record" feature to duplicate box or folder entries in Content Manager (CM). This should only be used for data entry for boxes or folders with similar data entry (For example – multiple boxes with the same category, same dates, similar titles, etc.

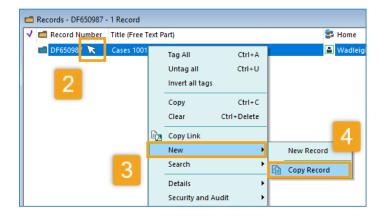

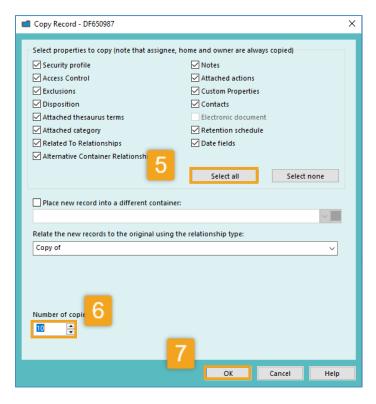

- **1.** Open Content Manager (CM) and create the first record that you want to duplicate (Create a Box or Create a Folder)
- 2. Right click on the record you just created
- Select New
- 4. Select Copy Record
- 5. Click Select All
- 6. Under Number of copies, enter the number of copies/duplicates you want to make.

(Example: if you have 20 total boxes, enter 19 - i.e. 19 in addition to the 1 you already created in step 1.)

7. Click OK

The duplicated records will be displayed in a new window.

**6.** From there, manually edit the record(s) to change what is needed/different (<u>Edit a Box</u> or <u>Edit a Folder</u>)

If any records were created in error and need to be deleted, email

records.management@kingcounty.gov

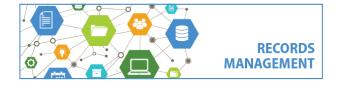